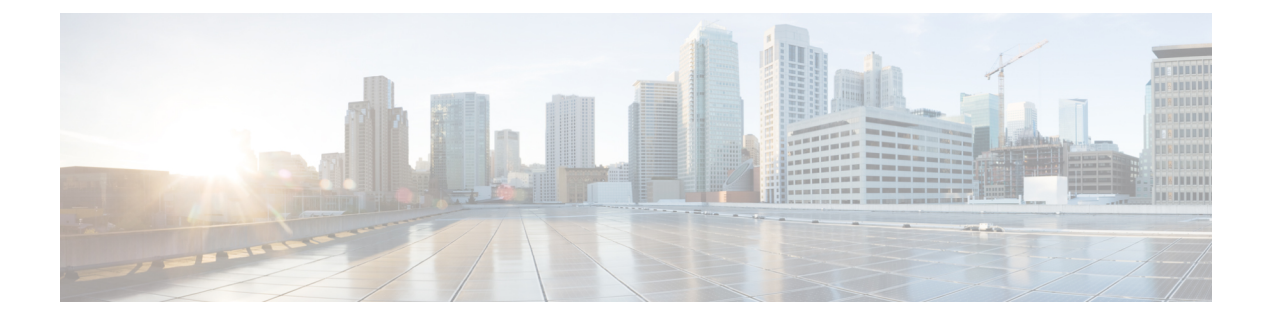

# **Configuring LED States for Access Points**

- [Configuring](#page-0-0) LED States, on page 1
- [Configuring](#page-1-0) Flashing LEDs, on page 2

## <span id="page-0-0"></span>**Configuring LED States**

## **LED States for Access Points**

In a wireless LAN network where there are a large number of access points, it is difficult to locate a specific access point associated with the controller. You can configure the controller to set the LED state of an access point so that it blinks and the access point can be located. This configuration can be done in the wireless network on a global as well as per-AP level.

The LED state configuration at the global level takes precedence over the AP level.

This section contains the following subsections:

## **Configuring the LED State for Access Points in a Network Globally (GUI)**

- **Step 1** Choose **Wireless** > **Access Points** > **Global Configuration** to open the **Global Configuration** page.
- **Step 2** Select the **LED state** check box.
- **Step 3** Choose **Enable** from the drop-down list adjacent to this check box.
- **Step 4** Click **Apply**.

## **Configuring the LED State for Access Point in a Network Globally (CLI)**

#### **Procedure**

• Set the LED state for all access points associated with a controller by entering this command:

**config ap led-state** {**enable** | **disable**} **all**

#### **Configuring LED State on a Specific Access Point (GUI)**

- **Step 1** Choose **Wireless > Access Points > All APs** and then the name of the desired access point.
- **Step 2** Choose the **Advanced** tab to open the **All APs > Details for (Advanced)** page.
- **Step 3** Select the **LED state** check box.
- **Step 4** Choose **Enable** from the drop-down list adjacent to this text box.
- **Step 5** Click **Apply**.

#### **Configuring LED State on a Specific Access Point (CLI)**

- **Step 1** Determine the ID of the access point for which you want to configure the LED state by entering this command: **show ap summary**
- <span id="page-1-0"></span>**Step 2** Configure the LED state by entering the following command: **config ap led-state** {**enable** | **disable**} *Cisco\_AP*

## **Configuring Flashing LEDs**

#### **Information About Configuring Flashing LEDs**

Controller software enables you to flash the LEDs on an access point in order to locate it. All Cisco IOS lightweight access points support this feature.

## **Configuring Flashing LEDs (CLI)**

Use these commands to configure LED flashing from the privileged EXEC mode of the controller:

**1.** Configure the LED flash for an AP by entering this command:

**config ap led-state flash** {*seconds* | **indefinite** | **disable**} {*Cisco\_AP*}

The valid LED flash duration for the AP is 1 to 3600 seconds. You can also configure the LED to flash indefinitely or to stop flashing the LED.

**2.** Disable LED flash for an AP after enabling it by entering this command:

#### **config ap led-state flash disable** *Cisco\_AP*

The command disables LED flashing immediately. For example, if you run the previous command (with the *seconds* parameter set to 60 seconds) and then disable LED flashing after only 20 seconds, the access point's LEDs stop flashing immediately.

**3.** Save your changes by entering this command:

#### **save config**

**4.** Check the status of LED flash for the AP by entering this command:

**show ap led-flash** *Cisco\_AP*

Information similar to the following appears:

```
(Cisco Controller)> show ap led-flash AP1040_46:b9
Led Flash........................................ Enabled for 450 secs, 425 secs left
```
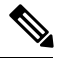

**Note**

The output of these commands is sent only to the controller console, regardless of whether the commands were entered on the console or in a TELNET/SSH CLI session.

 $\mathbf I$